# **Perancangan Aplikasi Kumpulan Sholawat Berbasis Multimedia Majelis Ta'lim As Salam Masbagik**

*Design of Multimedia-Based Sholawat Collection Application for Majelis Ta'lim As Salam Masbagik*

### **Fatimatuzahra\* , Rifqi Hammad<sup>2</sup> , Andi Sofyan Anas<sup>3</sup> , Adzan Naufal Azkari<sup>4</sup>**

1,2,3.4Universitas Bumigora, Mataram, Indonesia

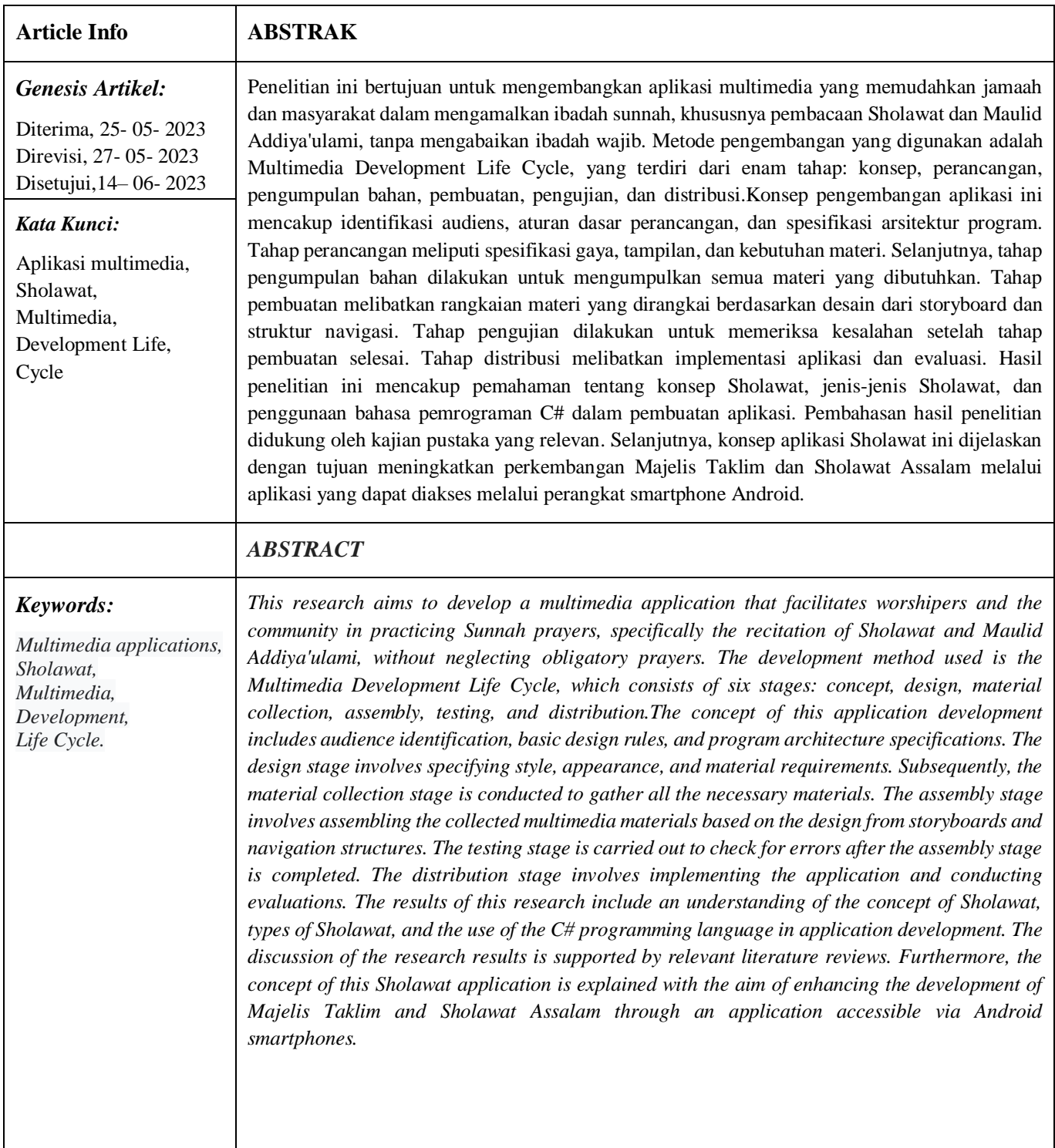

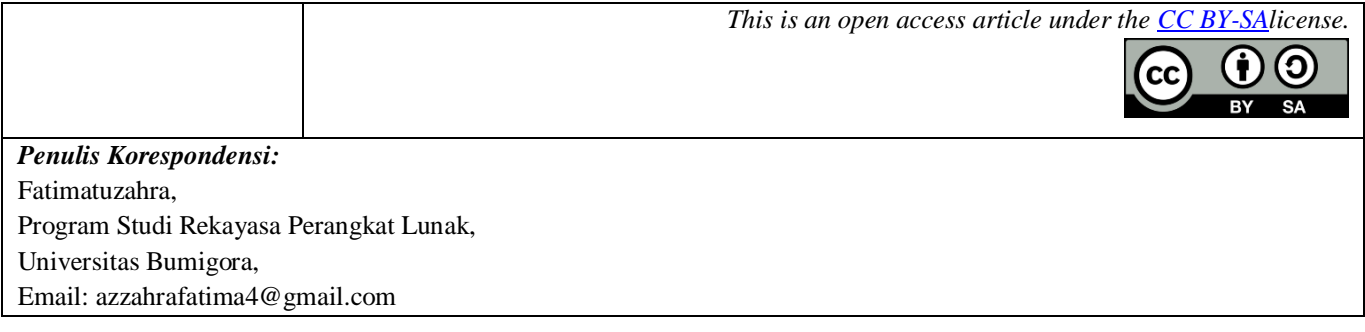

### **1 PENDAHULUAN**

Kemajuan teknologi saat ini telah mengubah berbagai aspek kehidupan manusia, termasuk dalam bidang keagamaan. Perkembangan smartphone, khususnya yang menggunakan sistem operasi Android, telah memberikan pengaruh besar terhadap cara orang mempraktikkan agama mereka [1]. Dalam era modern ini, banyak orang menggunakan smartphone sebagai sarana untuk memanfaatkan fasilitas digital dan multimedia guna memahami dan mengamalkan nilai-nilai keagamaan dengan lebih baik. perlu dipahami bahwa teknologi smartphone telah mengalami kemajuan yang signifikan [2]. Dulu, smartphone hanya digunakan untuk komunikasi suara dan pesan teks, tetapi sekarang ini telah menggabungkan berbagai fitur multimedia seperti suara, gambar, dan video. Ini memungkinkan pengguna untuk memiliki pengalaman yang lebih kaya dan interaktif dalam mendapatkan informasi terkait agama mereka.

Dalam konteks ini, aplikasi multimedia telah menjadi alat yang sangat berguna bagi individu dalam mempelajari dan mengamalkan agama mereka. Aplikasi multimedia mengintegrasikan berbagai elemen seperti teks, gambar, audio, dan video dalam satu platform smartphone [3]. Pengguna dapat menyimpan, mengolah, dan menyajikan informasi dalam format yang linear atau interaktif [4]. Dengan demikian, penggunaan teknologi multimedia dalam konteks keagamaan dapat memberikan pemahaman yang lebih baik terhadap ajaran-ajaran agama dan mempermudah praktik ibadah.Salah satu contoh penggunaan multimedia dalam konteks keagamaan adalah penggunaan aplikasi multimedia dalam pembacaan Sholawat dan Maulid Addiya'ulami. Sholawat dan maulid adalah praktik keagamaan yang umum dilakukan oleh umat Muslim sebagai bentuk penghormatan dan pengagungan terhadap Nabi Muhammad SAW. Dalam masa lalu, pembacaan sholawat dan maulid biasanya dilakukan secara tradisional dengan menggunakan buku-buku cetak [5]. Namun, dengan adanya teknologi multimedia, pengguna sekarang dapat menggunakan aplikasi smartphone untuk membaca teks sholawat dan maulid, mendengarkan rekaman audio, serta melihat gambar dan video terkait [6].

Selain itu, teknologi multimedia juga memainkan peran penting dalam presentasi keagamaan [7]. Dalam kegiatan pengajaran dan dakwah[8], penggunaan multimedia dapat memperkaya pengalaman belajar dan mempermudah pemahaman terhadap materi agama[9]. Dalam presentasi keagamaan, pengguna dapat menampilkan video ceramah, gambar ilustratif, teks terjemahan, dan suara dengan menggunakan aplikasi multimedia pada smartphone mereka. Ini memberikan efek visual dan audio yang menarik serta membantu audiens untuk lebih memahami pesan yang disampaikan. Dengan adanya teknologi multimedia, tercipta dinamika baru dalam penyampaian data dan informasi keagamaan. Melalui kombinasi teks, seni, suara, gambar, animasi, dan video, penggunaan multimedia memberikan kemungkinan untuk menyajikan konten agama dengan cara yang lebih menarik dan berbeda. Misalnya, buku digital yang menggunakan multimedia dapat menghadirkan ilustrasi interaktif, audio bacaan, dan animasi yang memperkaya pengalaman pembaca dalam memahami dan merenungkan ajaran agama [10], [11].

Namun, meskipun kemajuan teknologi membawa manfaat besar dalam bidang keagamaan, perlu diingat bahwa penggunaan teknologi harus disertai dengan pemahaman yang baik tentang nilai-nilai keagamaan yang sebenarnya. Penggunaan teknologi multimedia tidak boleh menggantikan kegiatan ibadah yang seharusnya dilakukan secara langsung dan penuh kesungguhan. Sebaliknya, teknologi harus digunakan sebagai alat bantu yang mendukung dan memperkaya pengalaman keagamaan seseorang. Secara keseluruhan, kemajuan teknologi, khususnya dalam

pengembangan smartphone dan aplikasi multimedia, telah mengubah cara orang mempraktekkan agama mereka [9]. Penggunaan teknologi multimedia dalam konteks keagamaan memberikan kemudahan dan kekayaan dalam memahami dan mengamalkan nilai-nilai keagamaan[9]. Namun, penggunaan teknologi harus bijaksana dan diimbangi dengan pemahaman yang baik tentang nilai-nilai keagamaan yang sebenarnya. Dengan memanfaatkan teknologi secara tepat [12], individu dapat mengembangkan kehidupan keagamaan yang lebih berkelanjutan dan bermakna dalam era modern ini.

### **2. METODE PENELITIAN**

Model Pengembangan Multimedia Development Life Cycle digunakan untuk mengembangkan media pembelajaran agar lebih menarik[13][14]. Multimedia Development Life Cycle, yang bersumber dari Luther dan sudah dimodifikasi oleh Sutopo, merupakan metodologi pengembangan yang terdiri dari enam tahap, yaitu konsep (concept), perancangan (design), pengumpulan bahan (material collecting), pembuatan (assembly), pengujian (testing), dan distribusi (distribution). Keenam tahap ini tidak harus berurutan dalam praktiknya, dan dapat saling bertukar posisi. Tahap ketiga adalah pengumpulan bahan (Material Collecting). Pada tahap ini, semua bahan materi yang dibutuhkan dalam pembuatan aplikasi dikumpulkan. Tahap keempat adalah pembuatan (Assembly). Pada tahap ini, semua bahan materi multimedia yang telah dikumpulkan dirangkai berdasarkan desain yang diambil dari storyboard dan struktur navigasi. Tahap kelima adalah pengujian (Testing). Pada tahap ini, setelah selesai tahap pembuatan (assembly), aplikas dijalankan dan diperiksa apakah terdapat kesalahan atau tidak. Tahap terakhir adalah distribusi (Distribution). Pada tahap ini, aplikasi diimplementasikan dan dievaluasi. Setelah semuanya selesai, aplikasi akan dijalankan pada perangkat yang digunakan.

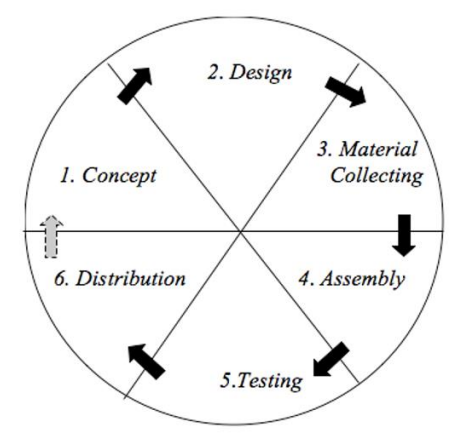

Gambar 1. Tahapan penelitian Sumber: penulis

# **3. HASIL DAN ANALISIS**

# **3.1 Konsep(Concept)**

Majelis Sholawat adalah sebuah komunitas atau kelompok yang berkumpul untuk bersama-sama membaca dan mengagungkan sholawat kepada Nabi Muhammad SAW. Dalam upaya meningkatkan kegiatan Majelis Sholawat, penulis memutuskan untuk mengembangkan aplikasi Rancangan Sholawat Majelis Sholawat yang dapat diakses melalui perangkat Smartphone android. Tujuan dari pengembangan aplikasi ini adalah untuk mempermudah anggota Majelis Sholawat dalam mendapatkan materi sholawat dan maulid, serta memperkaya pengalaman mereka dalam menjalankan ibadah tersebut. Dengan menggunakan teknologi multimedia, aplikasi ini dapat menyajikan teks sholawat dan maulid secara interaktif, dilengkapi dengan audio bacaan yang indah dan gambar-gambar yang menggambarkan momenmomen penting dalam kehidupan Nabi Muhammad SAW.aplikasi ini juga memberikan fitur-fitur tambahan seperti jadwal kegiatan Majelis Sholawat, informasi tentang acara-acara terkait, dan forum diskusi untuk anggota Majelis Sholawat berinteraksi dan berbagi pengalaman. Dengan demikian, aplikasi ini dapat menciptakan koneksi antar anggota yang lebih kuat dan memperluas jangkauan pengaruh Majelis Sholawat. Dalam menganalisis kebutuhan sistem, penulis mempertimbangkan kemudahan penggunaan, kestabilan aplikasi, dan keamanan data pengguna [15], [16] Penggunaan perangkat Smartphone android menjadi pilihan karena popularitasnya yang tinggi dan keberagaman fitur-fitur yang tersedia. Selain itu, keberadaan teknologi multimedia memungkinkan penyajian materi sholawat dan maulid dalam bentuk yang lebih menarik dan berkesan. Dalam mengembangkan aplikasi Rancangan Sholawat Majelis Sholawat, penulis memastikan bahwa desain antarmuka yang sederhana dan intuitif, sehingga anggota Majelis Sholawat dapat dengan mudah mengakses dan menggunakan aplikasi ini. Selain itu, kestabilan aplikasi dan perlindungan data pengguna menjadi prioritas utama dalam pengembangan aplikasi ini.

#### **3.2 Desain (***Design***)**

Dalam tahap perancangan desain aplikasi Rancangan Sholawat Majelis Sholawat, fokus diberikan pada penggambaran rancangan setiap scene yang akan ada dalam aplikasi. Tujuan dari tahap ini adalah untuk menghasilkan struktur navigasi yang jelas, desain storyboard yang terstruktur[9], dan antarmuka yang menarik. Struktur navigasi akan dirancang dengan mempertimbangkan alur penggunaan aplikasi. Penulis akan menentukan tata letak menu, tombol, dan fitur-fitur lainnya agar pengguna dapat dengan mudah berpindah antara satu scene ke scene lainnya[9]. Hal ini bertujuan untuk memastikan pengalaman pengguna yang lancar dan intuitif. desain storyboard akan digunakan untuk menggambarkan urutan scene yang ada dalam aplikasi. Hal ini akan membantu penulis dan pengembang dalam memvisualisasikan alur cerita atau urutan tampilan yang diinginkan. Dengan desain storyboard yang terstruktur, pengembang dapat memahami dengan jelas bagaimana aplikasi akan berjalan dan pengguna dapat merasakan kelancaran dalam menggunakan aplikasi.

Desain antarmuka akan diperhatikan dengan mendesain tampilan yang menarik dan sesuai dengan tema Majelis Sholawat. Penulis akan memperhatikan penggunaan warna, ikon, dan elemen desain lainnya untuk menciptakan antarmuka yang estetis dan mudah dipahami oleh pengguna. Desain antarmuka yang baik akan memberikan pengalaman visual yang menyenangkan dan meningkatkan keterlibatan pengguna dengan aplikasi. Dalam rangka mencapai tujuan tersebut, perancangan desain akan melibatkan kolaborasi antara penulis dan pengembang aplikasi. Setiap rincian dari struktur navigasi, desain storyboard, dan desain antarmuka akan diperhatikan secara cermat untuk menghasilkan aplikasi yang memiliki tampilan yang menarik, fungsional, dan mudah digunakan oleh pengguna.

#### **3.4 Material Collecting**

Pada tahap *material collecting* ini penulis mengumpulkan dan membuat bahan-bahan yang sesuai dengan kebutuhan dalam pembuatan aplikasi seperti tombol, background, audio dan lain sebagainya melalui referensi internet atau dokumentasi pribadi penulis. Bahan-bahan tersebut nantinya akan digunakan dalam proses *assembly*  (pembuatan aplikasi).

#### **3.5 Assembly (Tahap Pembuatan)**

Pada tahap ini berisi tahapan pembuatan berdasarkan konsep yang telah dirancang sebelumnya. Rincian tahap pembuatan (assembly) pada Perancangan Aplikasi Sholawat Berbasis Multimedia Majelis Taklim & sholawat Assalam adalah sebagai berikut :

### a. Pembuatan Asset

Pada tahapan ini penulis menggunakan software Adobe Photoshop CS6 untuk membuat asset yang akan digunakan dalam membuat desain interface menu, seperti tombol, judul aplikasi dan lain sebagainya. Bagian- bagian tersebut akan disimpan dalam format Jpg dan Png. Langkah awal yang harus dilakukan adalah membuat dokumen baru dengan ukuran 1024 x 500 *pixel*, resolusi 500 *pixel* setelah itu tekan *create* untuk membuatnya. Setelah itu, dengan ukuran kerja seperti itu penulis akan membuat tombol dengan menggunakan *tools shape rectangle* yang terletak di sebelah kiri halaman kerja. Selanjutnya atur sesuai dengan keinginan atau kebutuhan yang kita mau. Dan hasilnya seperti gambar dibawah:Terakhir penulis memberikan *text* pada tombol untuk memperjelas nama dari tombol tersebut. Caranya yaitu penulis menggunakan *tools Horizontal Type Tools* lalu tekan pada halaman kerja dan tulis sesuai dengan nama tombolnya.

#### b. Pembuatan aplikasi

Tahap awal yang perlu dilakukan adalah membuka *Visual Studio Code* lalu membuat project baru dengan memilih New File dan berikan nama projectnya, begitu juga tentukan lokasi penyimpanannya. Tampilan utama Visual Studio Code, tampilan awal Visual Studio Kode ini memiliki menu khusus proyek diantaranya ada Menu Project, Build, Debug dan lain sebagainya yang masing-masing mempunyai fungsi. Kemudian selanjutnya adalah proses pembuatan menu awal aplikasi Majelis Assalam dengan menuliskan kode program pada visual studio code, dengan penulisan kode program pada visual studio code akan menghasilan menu Sholawat Maulid, Sholawat Nabi, About dan terakhir menu Exit. Tahap selanjutnya adalah menuliskan kode program untuk isi dari menu Sholawat Maulid yang berisi pujian dan doa kepada Nabi SAW Selanjutnya pada tahap keempat, akan dituliskan beberapa kode program pada aplikasi visual studio code untuk menu Sholawat Nabi yang isinya adalah pujian dan doa - doa yang ditujukan kepada Rasulullah SAW,Tahap kelima dari pembuatan menu aplikasi adalah menu about, pada tahap ini akan ditulis beberapa kode program untuk menghasilkan menu about, pada menu ini akan menjelaskan tentang data diri dari penulis dan tentang aplikasi yang dibuat, Selanjutnya adalah menu exit pada aplikasi, menu ini berfungsi sebagai langkah untuk keluar dari aplikasi Majelis Assalam ketika sudah selesai digunakan.Dan langkah terakhir dari pembuatan aplikasi ini adalah dengan membuild format apk. Yang nantinya akan menjadi aplikasi utuh sehingga dapat dijalankan dengan semestinya.

### **3.6 Testing (Tahap Pengujian)**

Pada tahapan ini akan dilakukan pengujian (testing) dengan tujuan untuk memastikan bahwa Aplikasi yang telah dibuat sesuai dengan konsep yang telah dirancang serta menghasilkan output yang tepat dengan berdasarkan tujuan membuat serta mencari tahu apakah terdapat kesalahan pada game. Berdasarkan metode penelitian yang digunakan oleh penulis yaitu MDLC (Multimedia Development Life Cycle), terdapat dua metode pengujian yang akan dilakukan terhadap game yang telah dibuat oleh pembuat dan calon pengguna game dengan cara Alpha Testing dan Beta Testing. Tahap pengujian ini game akan dilakukan pada smartphone android dengan spesifikasi minimal sistem operasi Android 7.1.2 (Nougat), MIUI 11.

# a. Alpha Test

Pengujian alpha test merupakan pengujian yang dilakukan dengan mencari kesalahan pada sebuah sistem yang berfokus pada persyaratan fungsionalitas perangkat lunak yang telah dibangun. Pengujian yang digunakan adalah pengujian *Black Box.* 

# b. Beta Test

Pengujian Beta Test merupakan pengujian yang dilakukan dengan tujuan untuk mengetahui sejauh mana kualitas system pada game yang dibuat, apakah sudah memenuhi harapan atau belum. Untuk itu dalam pengujian beta test dilakukan penelitian terhadap responden atau pengguna game dengan melakukan pengumpulan data menggunakan kuesioner atau angket.

# **3.7 Distribution** *(Distribusi)*

Pada tahap distribusi ini akan dilakukan tahap penyimpanan aplikasi kedalam sebuah media penyimpanan, tahap menyimpan atau penginstalan aplikasi pada Remaja Dilakukan dengan 2 cara, cara pertama yaitu mengirimkan file .apk melalui platform whatsapp dan penulis mengupload aplikasinya melalui media penyimpanan google drive, untuk kemudian dapat diunduh remaja Majelis Ta'lim Dan Sholawat Assalam.

# **3.8 Halaman Menu Utama Aplikasi**

Pada halaman menu utama terdapat judul " Majelis Assalam", kemudian pada menu utama terdapat 4 kelompok *touch* tombol (*button*) yang dimana tombol pertama ialah "Sholawat Maulid" berfungsi untuk mengarahkan pengguna ke halaman menu list sholawat maulid, tombol yang kedua adalah tombol "Sholawat Nabi"

berfungsi untuk mengarahkan pengguna ke halaman menu list sholawat Nabi , tombol ketiga yaitu "Tentang" berfungsi untuk memberi informasi tentang Aplikasi yang dirancang dan tombol yang keempat ialah "Keluar" berfungsi untuk keluar dari aplikasi tersebut.

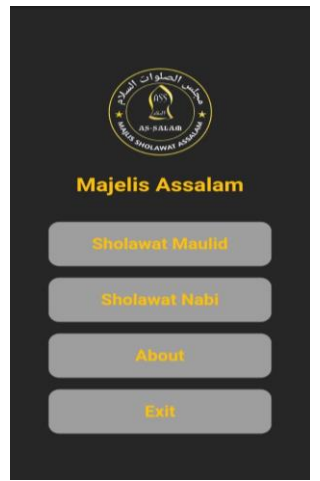

Gambar2. Tampilan Menu Utama Sumber : penulis

#### **3.9 Halaman Menu Sholawat Maulid**

Halaman Sholawat Maulid ini merupakan sebuah halaman yang berfokus pada jenis-jenis sholawat. Dalam tampilannya, terdapat 6 tombol yang mewakili jenis-jenis sholawat yang berbeda. Tujuan dari halaman ini adalah untuk memberikan pemahaman dan informasi mengenai variasi sholawat yang ada dalam tradisi Maulid Nabi. Tombol-tombol yang terdapat pada halaman ini dirancang secara interaktif, sehingga pengunjung dapat mengklik tombol yang menarik minatnya. Setiap tombol mewakili jenis sholawat yang berbeda dan ketika tombol tersebut di klik, pengunjung akan diarahkan ke halaman menu lirik sholawat yang sesuai dengan jenis sholawat yang dipilih. Pada halaman menu lirik sholawat, pengunjung akan menemukan informasi lebih lanjut tentang lirik dan konteks dari sholawat yang dipilih. Mereka dapat membaca dan mempelajari lirik sholawat, serta memahami makna dan pesan yang terkandung di dalamnya. Selain itu, halaman tersebut juga mungkin menyediakan tautan atau sumber referensi lain yang berguna bagi mereka yang ingin mendalami lebih dalam tentang sholawat tersebut. Dengan adanya halaman Sholawat Maulid ini, diharapkan pengunjung dapat memperluas pengetahuan dan pemahaman mereka tentang jenis-jenis sholawat yang ada dalam tradisi Maulid Nabi. Hal ini juga menjadi sarana untuk menghormati dan merayakan keagungan serta keberkahan Nabi Muhammad SAW melalui pujian-pujian yang terkandung dalam sholawat.

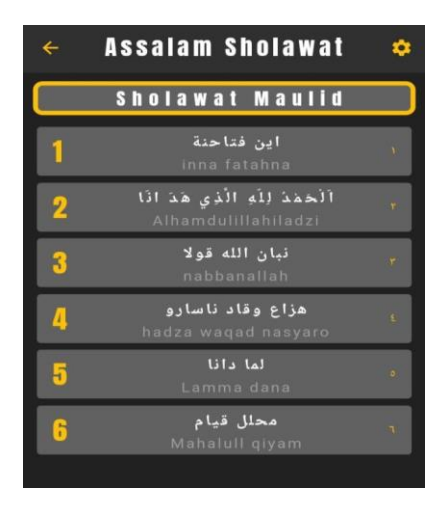

Gambar3. Tampilan Menu Sholawat Maulid Sumber : penulis

#### **3.10 Halaman Menu Sholawat Nabi**

Halaman Sholawat Nabi ini dirancang khusus untuk memberikan informasi tentang berbagai jenis sholawat yang dipersembahkan kepada Nabi Muhammad SAW. Dalam tampilannya, terdapat lima tombol yang mewakili jenis sholawat yang berbeda-beda. Ketika tombol-tombol tersebut di klik, pengunjung akan diarahkan ke halaman menu lirik sholawat yang berkaitan. Pada halaman lirik sholawat, pengunjung akan menemukan lirik sholawat lengkap dengan konteks dan makna yang terkandung di dalamnya. Selain itu, halaman tersebut juga dapat menyediakan informasi tambahan mengenai sejarah, asal-usul, dan tata cara melantunkan sholawat tersebut. Halaman ini bertujuan untuk memperkaya pengetahuan dan penghayatan pengunjung terhadap sholawat serta meningkatkan rasa kecintaan mereka terhadap Nabi Muhammad SAW.

|   | <b>Assalam Sholawat</b>                |              |
|---|----------------------------------------|--------------|
|   | Sholawat Nabi                          |              |
|   | آللة الكافي<br>Allahul Kahfi'          | <b>SO</b>    |
| D | حيثوا الهادى<br>Hayyul Hadi            | $\mathbf{r}$ |
| 3 | تبسم<br>Tabassam                       | H            |
| Δ | هن أذَا<br>Man Ana                     | £.           |
|   | ا ربی أنت الهادی<br>Ya Robbi Antalhadi | ö.           |

Gambar 4.Tampilan Menu Sholawat Nabi Sumber : penulis

#### **3.11 Halaman Mode Tampilan**

Tampilan ini menampilkan sebuah tombol setting yang memiliki opsi untuk mengubah mode tampilan antara light (terang) dan dark (gelap). Mode light menghadirkan tampilan dengan latar belakang putih, sementara mode dark memberikan tampilan dengan latar belakang hitam. Tombol ini memberikan fleksibilitas kepada pengguna aplikasi untuk memilih tampilan yang sesuai dengan preferensi mereka. Dalam mode dark, latar belakang hitam memberikan kontras yang menarik dengan teks atau elemen-elemen lain yang dihadirkan dalam warna terang. Mode ini juga dapat memberikan pengalaman pengguna yang lebih nyaman saat menggunakan aplikasi di malam hari atau di lingkungan dengan pencahayaan rendah. Dengan adanya opsi mode tampilan ini, pengguna memiliki kontrol lebih dalam menyesuaikan pengalaman visual mereka sesuai dengan preferensi pribadi dan kondisi lingkungan penggunaan aplikasi.

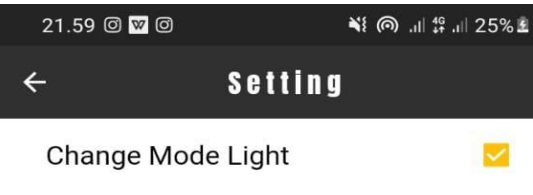

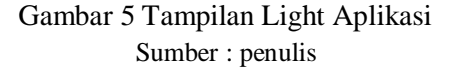

#### **3.12 Halaman Menu Lirik Sholawat**

Pada halaman lirik sholawat ini berisi tentang beberapa sholawat yang sudah dipilih di halaman menu shalawat maulid dan sholawat nabi. Pada halaman ini terdapat nama sholawat bagian atas dan 6 dan 5 tombol dan juga audio. Tombol "Kembali" ke halaman menu jenis sholawat, tombol "Arab" berfungsi sebagai menampilkan do'a tulisan arabnya, tombol "Arti" berfungsi sebagai menampilkan terjemahan dari sholawat yang ditampilkan, tombol

"Selanjutnya *(next)*" berfungsi untuk pindah ke sholawat selanjutnya, tombol "Sebelumnya *(previous)*" berfungsi untuk pindah ke sholawat sebelumnya dan tombol "Putar *(play)*" berfungsi untuk memutar audionya.

● Berikut tampilan menu lirik sholawat Nabi:

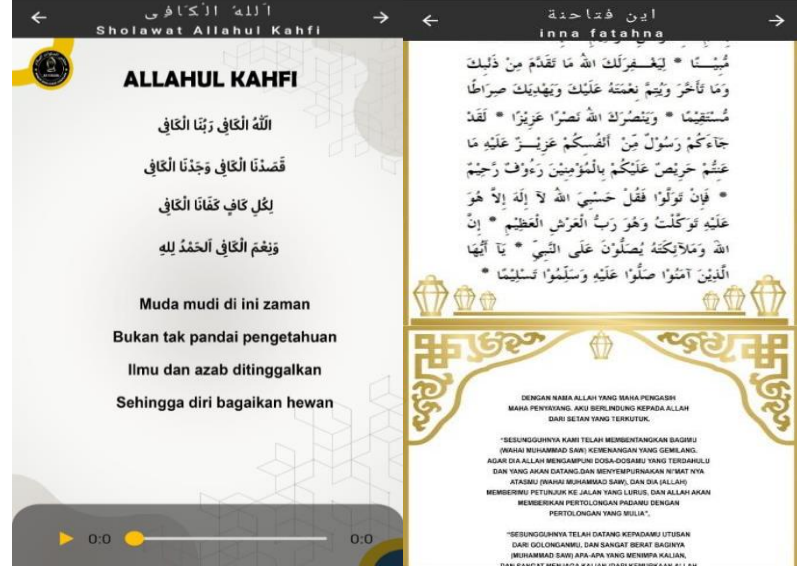

Gambar 6. Tampilan Menu lirik Sumber : penulis

# **3.13 Halaman Menu Tentang**

Pada halaman tentang ini berisi tentang profil pembuatnya seperti, nama, nim, social media dan nama kampus dan terdapat juga 1 tombol "Kembali" yang berfungsi untuk Kembali ke menu utama. Berikut tampilan menu tentang sebagai berikut:

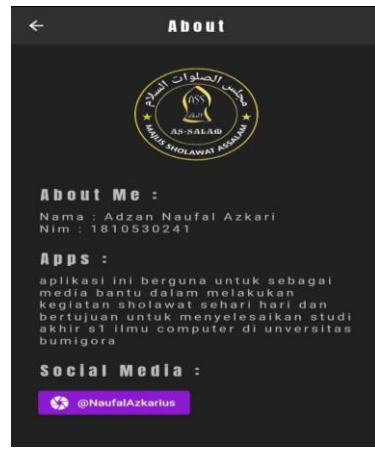

Gambar 7 Tampilan Tentang Sumber : penulis

Tujuan dari tahap ini adalah untuk menentukan sejauh mana kecukupan aplikasi yang dibuat dengan konsep yang direncanakan. Selain itu, tes juga dilakukan untuk mencari kesalahan yang mungkin terjadi dalam aplikasi ini. Penulis menggunakan metode uji alfa dan tes beta dalam fase uji aplikasi ini, tes ini dilakukan oleh penulis sendiri (tes alfa) dan Beta Test.

# **3.14 Alpha Test**

Alpha testing adalah tahapan proses pengecekan dan pengujian pertama dimana dalam proses tersebut game sudah jadi dengan fiturnya yang lengkap. Pengecekan dan pengujian yang dilakukan adalah bertujuan untuk melihat apakah ada bug atau kerusakan pada aplikasi yang nantinya berpotensi menjadi *crash* atau *error*. Berikut adalah table alpha test

| Tabel 1 Uji Menu Utama |                                |                                        |               |  |
|------------------------|--------------------------------|----------------------------------------|---------------|--|
| No.                    | <b>Skenario</b>                | Hasil yang<br><b>Diharapkan</b>        | Hasil Uji     |  |
|                        | Membuka aplikasi               | Masuk ke halaman menu utama            | <b>SESUAI</b> |  |
| 2.                     | Menekan tombol sholawat maulid | Masuk ke halaman menu sholawat maulid  | <b>SESUAI</b> |  |
| 3.                     | Menekan tombol sholawat nabi   | Masuk ke halaman menu shalawat nabi    | <b>SESUAI</b> |  |
| 4.                     | Menekan tombol tentang         | Masuk ke halaman menu tentang aplikasi | <b>SESUAI</b> |  |
| 5.                     | Menekan tombol keluar          | Akan keluar dari aplikasi              | <b>SESUAI</b> |  |

*Tabel 2 Uji Menu Sholawat Maulid*

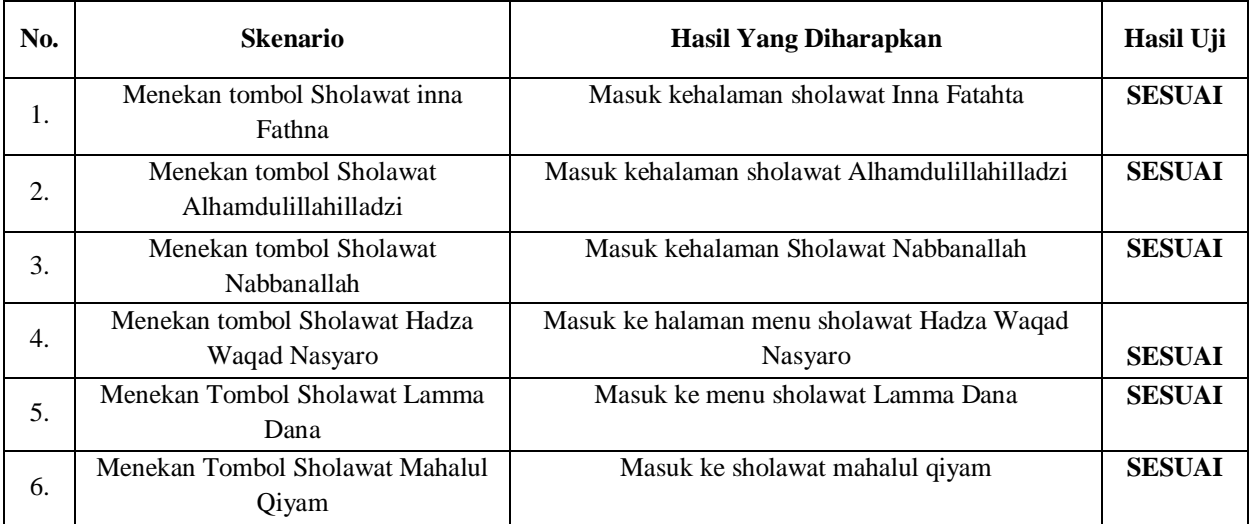

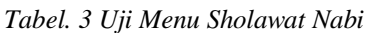

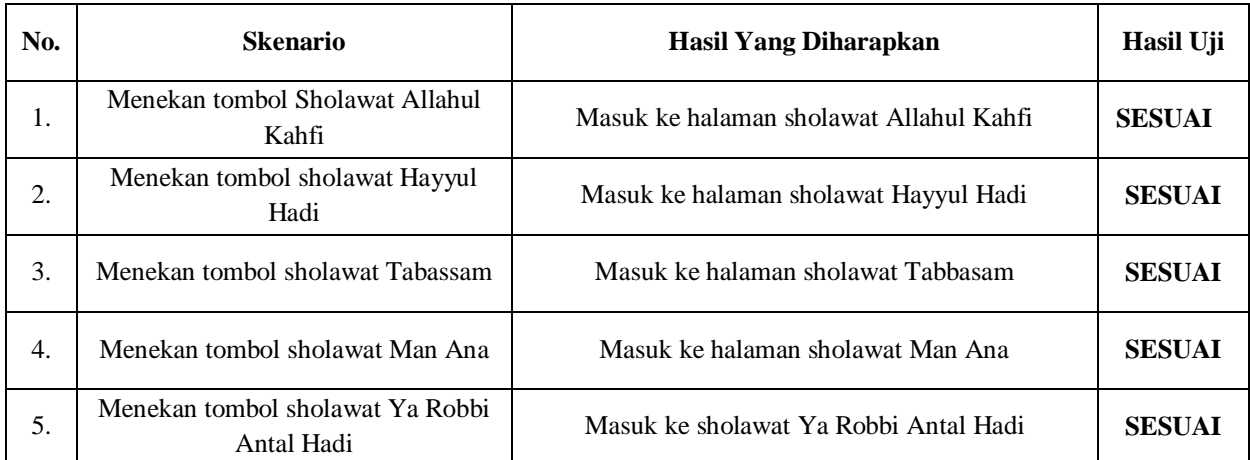

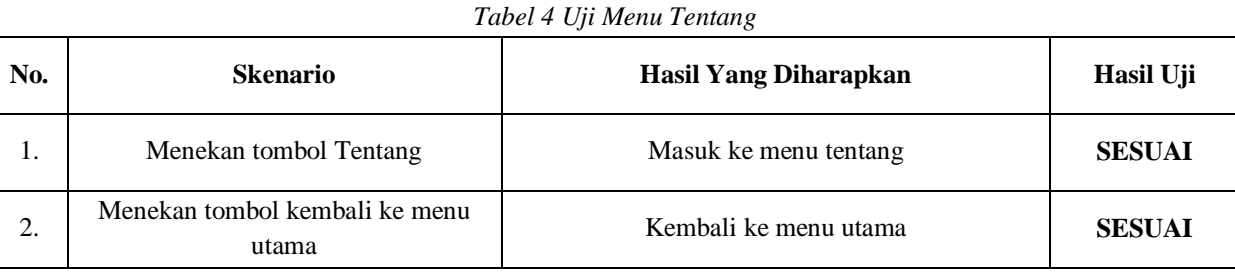

# **3.15 Beta Test**

Pengujian pada beta testing dalam hal ini penulis menggunakan perhitungan User Acceptance Test atau UAT adalah aktivitas pengujian yang bertujuan untuk mengetahui kelayakan dari sebuah produk yang telah dikembangkan sesuai dengan kebutuhan user. Pengguna UAT pada system ini dilakukan dengan mengajukan beberapa pertanyaan kepada remaja dan remaji Majelis Ta'lim dan Sholawat Assalam. Pada pengajuan UAT ini terdapat 5 kategori yaitu SS (Sangat Setuju), S (Setuju), CS (Cukup Setuju), KS (Kurang Setuju), TS (tidak Setuju).

Berikut ini perhitungan total jawaban dari 25 responden pada tabel 4.5 dibawah sebagai berikut :

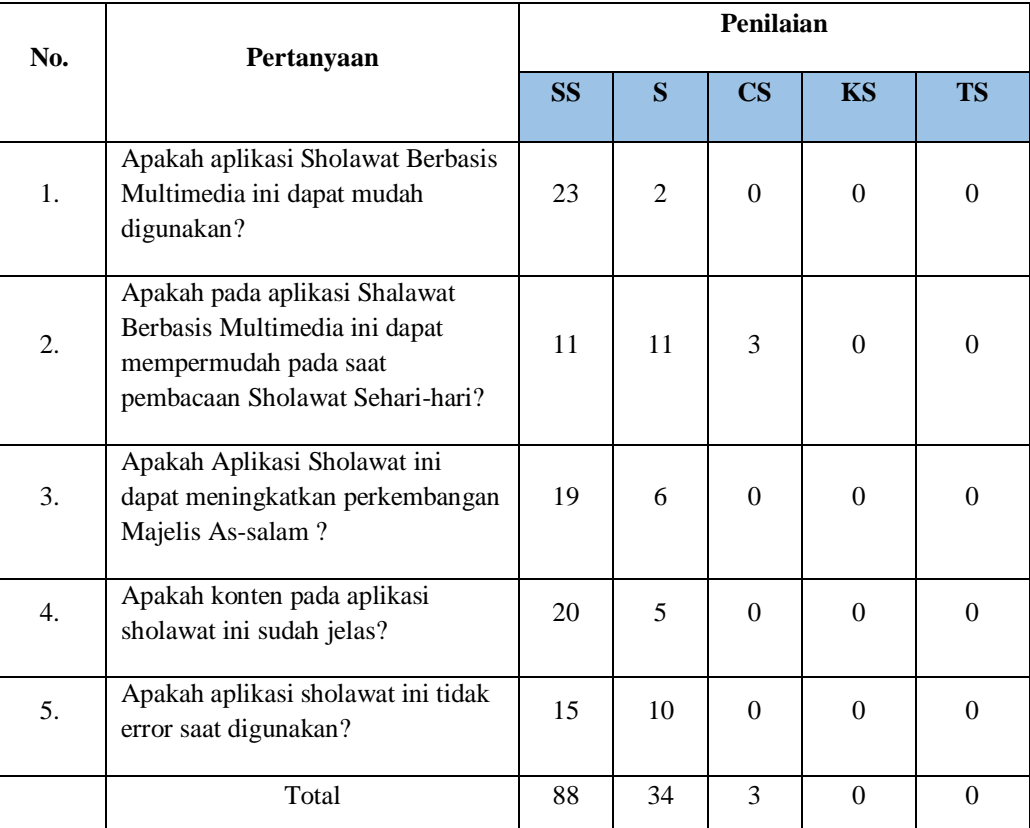

*Tabel 5 Kuesioner*

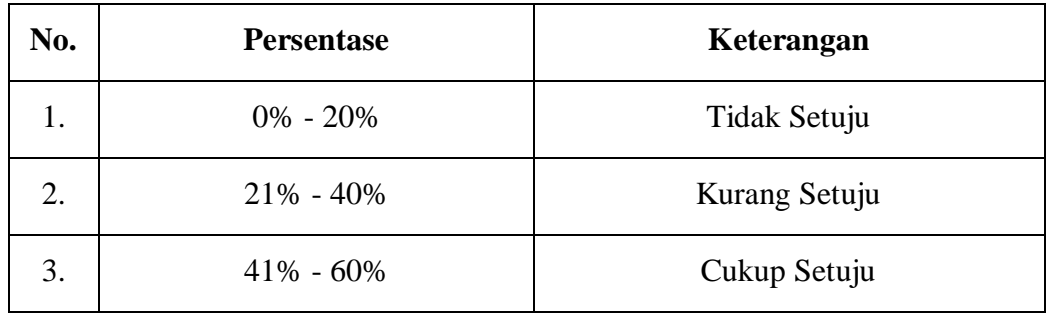

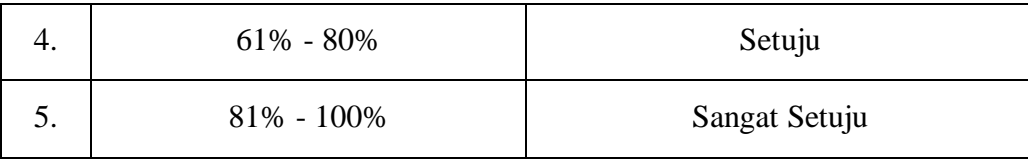

Berdasarkan data ini, sebagian besar responden memberikan penilaian positif terhadap aplikasi Sholawat Berbasis Multimedia, dengan mayoritas setuju atau sangat setuju terhadap kemudahan penggunaan, mempermudah pembacaan Sholawat Sehari-hari, meningkatkan perkembangan Majelis As-salam, konten yang jelas, dan ketiadaan error saat digunakan.

### **4. KESIMPULAN**

Berdasarkan pengujian dan data dari responden terkait Rancangan Aplikasi Sholawat Berbasis Multimedia, dapat disimpulkan bahwa mayoritas responden memberikan penilaian "Sangat Setuju" terhadap penggunaan aplikasi ini. Hal ini menunjukkan bahwa aplikasi ini sesuai dengan harapan target utama, yaitu remaja dan remaja di Majelis Ta'lim dan Sholawat Assalam. Diharapkan dengan hasil ini, semangat para pengguna dalam mengamalkan sholawat dapat meningkat.Penelitian ini juga menyimpulkan beberapa hal, antara lain: pertama, pembuatan aplikasi Sholawat Berbasis Multimedia dengan judul "Perancangan Aplikasi Sholat Berbasis Multimedia Majelis Taklim Assalam" telah berhasil diimplementasikan. Kedua, hasil pengujian sistem aplikasi ini menunjukkan bahwa dapat digunakan oleh remaja dan masyarakat sebagai media edukasi untuk meningkatkan minat membaca dan mengamalkan sholawat. Ketiga, berdasarkan total kuesioner beta test yang diisi oleh 25 responden remaja dan remaja, persentase "Sangat Setuju" mencapai 93,6%. penting untuk dicatat bahwa aplikasi ini hanya dapat digunakan pada perangkat smartphone berbasis Android. Dengan demikian, aplikasi ini dapat menjadi sarana yang efektif untuk memperkaya pengetahuan dan pengamalan sholawat di kalangan remaja dan remaja yang tergabung dalam Majelis Ta'lim Assalam.

#### **REFERENSI**

- [1] H. Hairani, M. Z. Haris, M. Arfa, and M. Innuddin, "Aplikasi Pembelajaran Percakapan Bahasa Arab dan Inggris Berbasis Android," *J. SASAK Desain Vis. dan Komun.*, vol. 4, no. 1, 2022, doi: 10.30812/sasak.v4i1.1884.
- [2] K. T. C. Resmawan, I. K. R. Arthana, and I. M. G. Sunarya, "Pengembangan Aplikasi Kamus Dan Penerjemah Bahasa Indonesia–Bahasa Bali Menggunakan Metode Rule Based Berbasis Android," *KARMAPATI (Kumpulan Artik. Mhs. Pendidik. Tek. Inform.*, vol. 4, no. 2, 2015.
- [3] Z. H. Hartomi, "RANCANGAN APLIKASI MEDIA PEMBELAJARAN KOSAKATA BAHASA ARAB SEKOLAH DASAR ISLAM TERPADU ARSYAD ISLAMIC SCHOOL BERBASIS ANDROID," *J. Ilmu Komput.*, vol. 10, no. 2, 2021, doi: 10.33060/jik/2021/vol 10.iss2.227.
- [4] H. Dinata and E. Evelyn, "Rancangan Aplikasi Pembelajaran Bahasa Inggris Berbasis Multimedia Untuk Siswa Kelas 4 Sekolah Dasar," *BINA Insa. ICT J.*, vol. 9, no. 1, 2022, doi: 10.51211/biict.v9i1.1789.
- [5] D. Frialdo *et al.*, "Rancang Bangun Media Pembelajaran Sistem Operasi Jaringan Materi Instalasi Debian Berbasis Android," *J. Educ.*, vol. 05, no. 02, 2023.
- [6] M. A. Ridho, A. Arini, and B. La Katjong, "APLIKASI MULTIMEDIA TERJEMAHAN SURAH YASIN DALAM BAHASA JAWA MENGGUNAKAN BAHASA PEMROGRAMAN LINGO," *J. Online Inform.*, vol. 1, no. 2, 2016, doi: 10.15575/join.v1i2.44.
- [7] M. I. Hanafri, S. K. P, and M. F. Sholihin, "Rancangan Aplikasi Pembelajaran Interaktif Shalat Jenazah Berbasis 2D Animasi," *J. Sisfotek Glob.*, vol. 6, no. 2, 2016.
- [8] N. Ayuningsih, A. D. Rachmanto, and D. Hernawati, "PERANCANGAN APLIKASI BELAJAR MENGAJI ILMU TAJWID BERBASIS ANDROID," *J. Teknol. Inf. dan Komun.*, vol. 11, no. 1, 2021, doi: 10.56244/fiki.v11i1.419.
- [9] H. A. Nisa, "Pengembangan Multimedia Interaktif Bahasa Arab Berbasis Android untuk Siswa Kelas X SMA Negeri 1 Malang," 2017.
- [10] A. Riyanto, "RANCANGAN APLIKASI MENGAJI UNTUK SISWA BERBASIS ANDROID SDN LEMAHTAMBA 1," *Ilma J. Pendidik. Islam*, vol. 1, no. 1, 2022, doi: 10.58569/ilma.v1i1.444.
- [11] Z. G. Azhar and A. Putra, "Rancangan Aplikasi Monitoring Santriwan-Santriwati Pondok Pesantren Berbasis Mobile Android," *JURIKOM (Jurnal Ris. Komputer)*, vol. 9, no. 5, 2022, doi: 10.30865/jurikom.v9i5.4815.
- [12] D. Kusumawati and D. Setiyani, "APLIKASI PEMBELAJARAN IQRO BERBASIS MULTIMEDIA," *Elektron. Sist. Inf. dan Komput.*, vol. 3, no. 1, 2017.
- [13] P. D. . Silitonga and D. E. R. Purba, "Implementasi System Development Life Cycle Pada Rancang Bangun Sistem," *J. Sist. Inf. Kaputama*, vol. 5, no. 2, 2021.
- [14] R. Roedavan, B. Pudjoatmodjo, and A. P. Sujana, "Multimedia Development Life Cycle (MDLC)," *Teknol. Dan Inf.*, no. Multimedia, 2022.
- [15] M. Mustika, E. P. A. Sugara, and M. Pratiwi, "Pengembangan Media Pembelajaran Interaktif dengan Menggunakan Metode Multimedia Development Life Cycle," *J. Online Inform.*, vol. 2, no. 2, 2018, doi: 10.15575/join.v2i2.139.
- [16] D. Kusumawati and D. Setiyani, "Aplikasi Pembelajaran Iqro Berbasis Multimedia Pada TK Islam Terpadu Al Mubarak Palu," *Elektron. Sist. Inf. dan Komput.*, vol. 3, no. 1, 2017.